# **Memory Game**

#### **Introducere**

**Nume**: Mihăicuța Iulia

#### **Grupa**: 334CA

Proiectul reprezintă un joc electronic de memorie conceput pentru a furniza o experiență interactivă și educativă.

Scopul acestuia este de a evalua și de a îmbunătății capacitatea de memorare a utilizatorilor, punându-i să reproducă anumite secvențe de lumini într-o succesiune specifică. Utilizatorul va avea atât opțiunea de a alege dificultatea jocului, dar si cea de a înregistra el unele secvențe.

#### **Descriere generală**

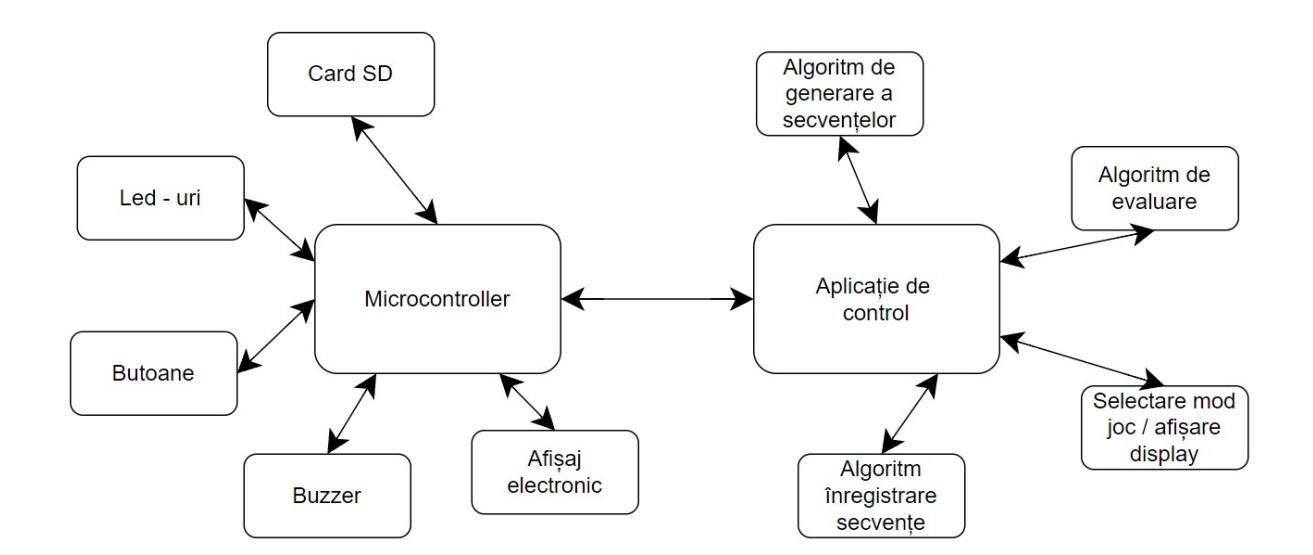

### **Module Hardware**

- **Led-uri** - fiecare LED se va aprinde în timpul secvenței; pot fi de diferite culori pentru a adăuga

variabilitate vizuală

- **Butoane** fiecare buton are un led corespondent
- **Microcontroller** platformă hardware care să controleze LED-urile și butoanele
- **Buzzer** componentă pentru redarea sunetelor corespondente secvenței

- **Afișaj electronic** - ecran LCD sau LED pentru afișarea nivelului de dificultate și posibil a altor informații relevante pentru utilizator

- **Card SD**

## **Module Software**

- **Aplicație de control** - programul principal care gestionează redarea secvențelor de lumină, interacțiunea cu utilizatorul și logica jocului

- **Algoritm de generare a secvențelor** - modul care generează secvențele de lumină în funcție de nivelul de dificultate selectat și alți parametri

- **Algoritm de evaluare** evaluarea performanței utilizatorului
- **Selectare mod joc** selectarea dificultății jocului de către utilizator

- **Algoritm înregistrare secvențe** - funcționalitate care permite utilizatorului să înregistreze propriile secvențe pentru a fi reduse ulterior în joc

## **Hardware Design**

Aici puneţi tot ce ţine de hardware design:

- listă de piese
- scheme electrice (se pot lua și de pe Internet și din datasheet-uri, e.g. <http://www.captain.at/electronic-atmega16-mmc-schematic.png>)
- diagrame de semnal
- rezultatele simulării

# **Listă piese**

- breadboard
- fire dupont tată-tată
- Arduino UNO
- 3 x buton 6x6x6
- $\cdot$  4 x buton 12x12x6
- rezistențe 220Ω/1kΩ/10kΩ
- led roșu/verde/galben/albastru
- buzzer pasiv
- adaptor microSD card
- display LCD 16×2
- afișaj cu 8 segmente: SA52-11EWA
- registru de deplasare: CD4094BE

#### **Scheme**

### **Butoane/LED-uri/Buzzer**

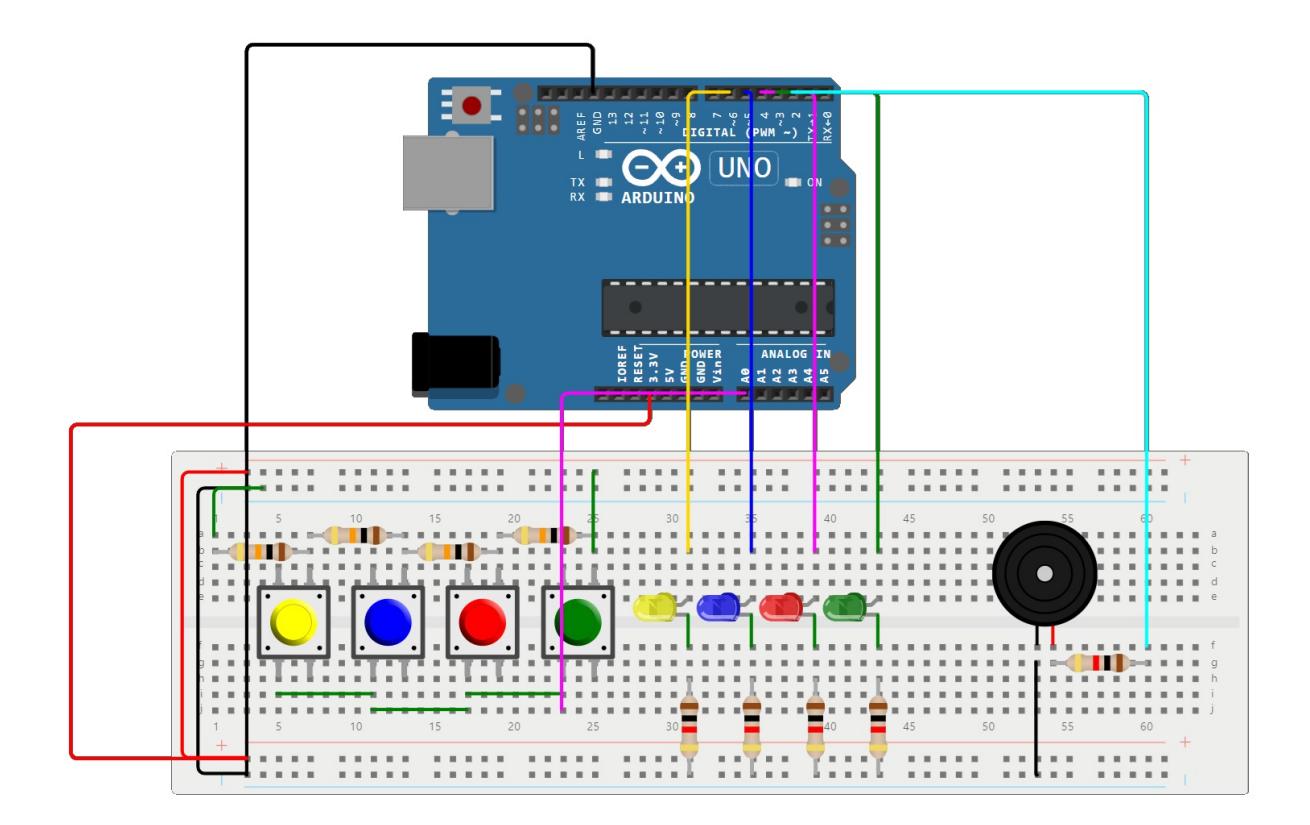

### **DataSheet CD4094BE**

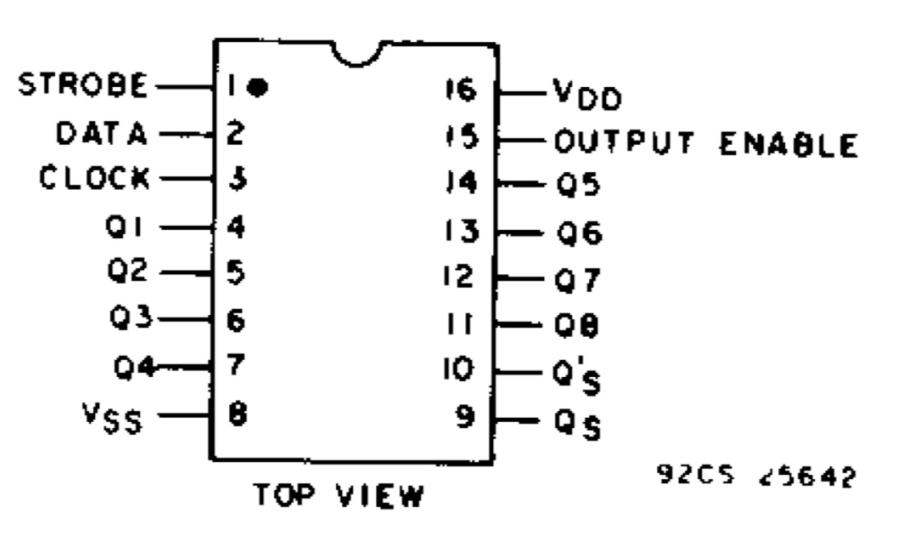

Fig.  $1 - Terminal assignment$ .

## **Implementare Hardware**

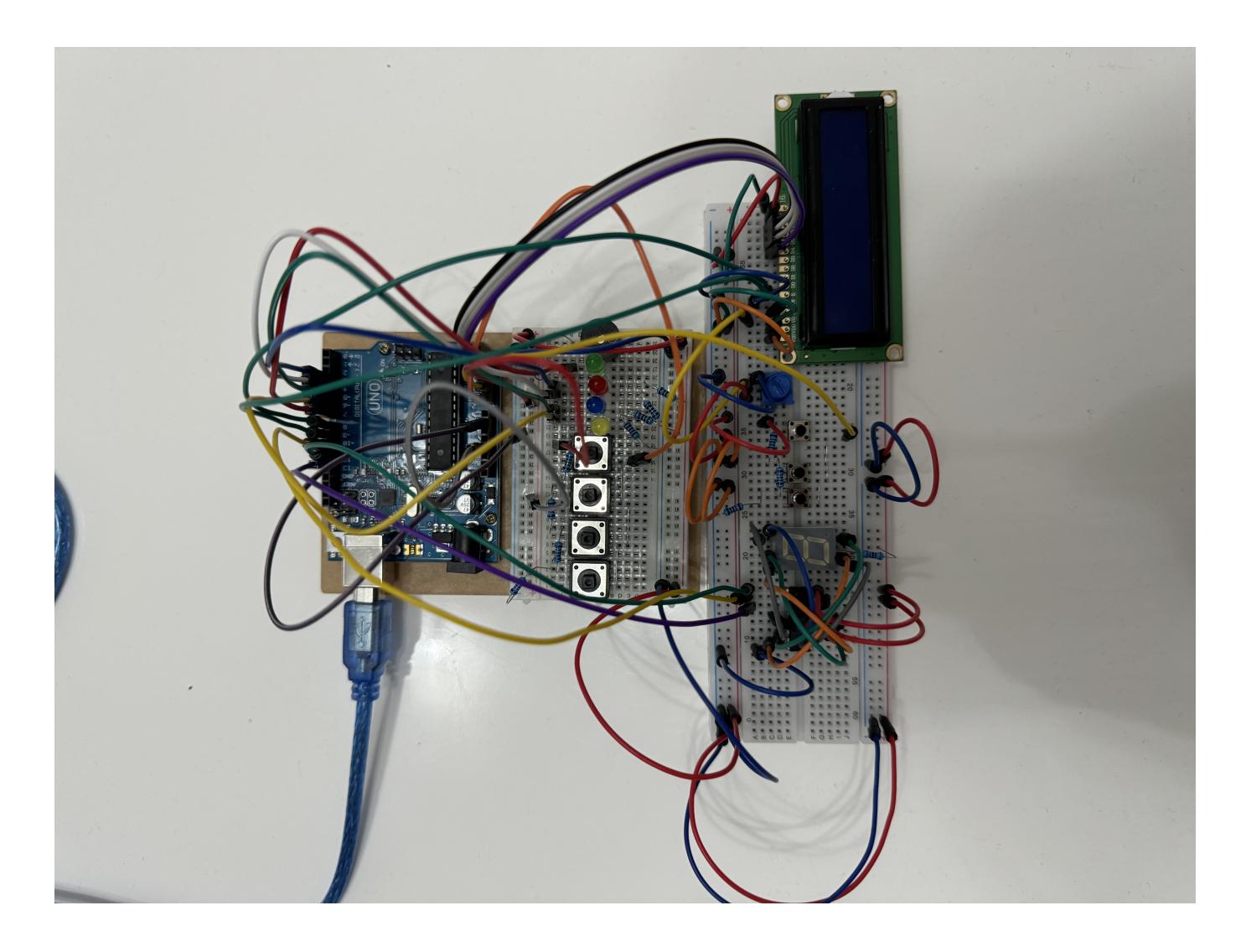

### **Software Design**

# **Declarații și inițializări**

#### **Biblioteci**

- LCD-I2C.h folosită pentru controlul unui ecran LCD prin protocolul I2C
- Wire.h

#### **Definirea pinilor**

- A0 pin butoane joc
- $\bullet$  A1 pin butoane meniu
- $\bullet$  2 pin buzzer
- $\bullet$  3, 4, 5, 6 pini led-uri

#### **Variabile de stare**

- level nivelul curent al jocului
- levelInput[6] inputul utilizatorului pentru secvența de culori
- position pozitia curentă a inputului utilizatorului

# **Funcții**

- Setup
	- ❍ Configurează modurile pinurilor.
	- ❍ Inițializează LCD-ul.
	- ❍ Afișează mesajul de start pe LCD.
	- ❍ Pregătește caracterele personalizate pentru LCD.
	- ❍ Inițializează afișajul 7-segmente.
	- ❍ Setează starea inițială a jocului.
- Show LCD Info
	- ❍ Afișează informațiile pe LCD, inclusiv caracterele personalizate
- Play Buzzer
	- ❍ Redă diferite tonuri pentru culori diferite folosind buzzerul.
- Play Level
	- ❍ Redă modelul generat folosind LED-uri și buzzerul
	- ❍ Ajustează viteza în funcție de dificultate.
- Loop
	- ❍ Ajustare Dificultate: Crește sau scade dificultatea pe baza apăsării butoanelor.
	- ❍ Replay: Rejucă modelul curent dacă butonul de rejucare este apăsat.
- Display Digit
	- ❍ Actualizează afișajul 7-segmente pentru a arăta dificultatea curentă.
- Fluxul Detaliat
	- ❍ Setup: Inițializează componentele și afișează mesajul de start.
	- ❍ Loop:
		- Controlul Dificultății: Ajustează dificultatea și o afișează pe afișajul 7-segmente.
		- Rejucare Model: Rejucă modelul când butonul de rejucare este apăsat.
		- Generarea Modelului: Generează și redă un nou model dacă nu se așteaptă nicio intrare.
		- Intrarea Utilizatorului: Înregistrează intrarea utilizatorului și oferă feedback. Compară intrarea cu modelul când intrarea este completă.
		- Feedback: Oferă feedback de succes sau eroare în funcție de corectitudinea intrării și actualizează starea jocului în mod corespunzător.
		- Jocul continuă să ruleze, actualizând modelul și verificând intrarea utilizatorului până când dispozitivul este oprit sau resetat.

### **Surse**

[repo github](https://github.com/iuliamihaicuta/Memory-game)

Codul a fost implementat și testat folosind Arduino IDE

# **Rezultate Obţinute**

Am creat un joc interactiv, prin care o persoană își poate antrena memoria. De asemenea jocătorul poate să își dea seama daca se bazează mai mult pe memoria vizuală sau auditivă

# **Jurnal**

- **17.04.2024** alegerea temei
- **20.04.2024** comandarea pieselor necesare
- 03.05.2024 crearea paginii ocw și completarea sectiunilor Introducere și Descriere Generală
- **12.05.2024** adăugare listă piese și schemă pentru butoane, led-uri și buzzer
- **14.05.2024** completarea secțiunii Hardware Design
- **22.05.2024** completarea secțiunii Software Design

 $\pmb{\times}$ 

# **Bibliografie/Resurse**

Listă cu documente, datasheet-uri, resurse Internet folosite, eventual grupate pe **Resurse Software** şi **Resurse Hardware**.

#### [Export to PDF](http://ocw.cs.pub.ro/?do=export_pdf)

From: <http://ocw.cs.pub.ro/courses/> - **CS Open CourseWare**

Permanent link: **<http://ocw.cs.pub.ro/courses/pm/prj2024/rpascale/124159>**

Last update: **2024/05/27 16:26**